## INFORMÁTICA PARA CONCURSOS PÚBLICOS

# INFORMÁTICA PARA CONCURSOS PÚBLICOS

**COORDENADOR** Matheus Cardoso de Andrade Silva

**AUTORES** Paulo Victor Cordeiro do Nascimento Santana **Victor Marques Cardoso** 

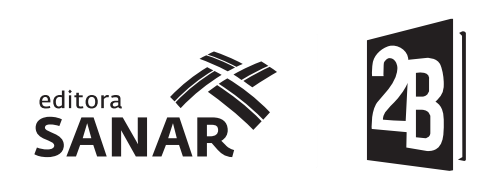

### 2017

© Todos os direitos autorais desta obra são reservados e protegidos à Editora 2B Ltda. pela Lei nº 9.610, de 19 de Fevereiro de 1998. É proibida a duplicação ou reprodução deste volume ou qualquer parte deste livro, no todo ou em parte, sob quaisquer formas ou por quaisquer meios (eletrônico, gravação, fotocópia ou outros), essas proibições aplicam-se também à editoração da obra, bem como às suas características gráficas, sem permissão expressa da Editora.

> Sheila de Quadros Uzêda Silvio José Albergaria da Silva

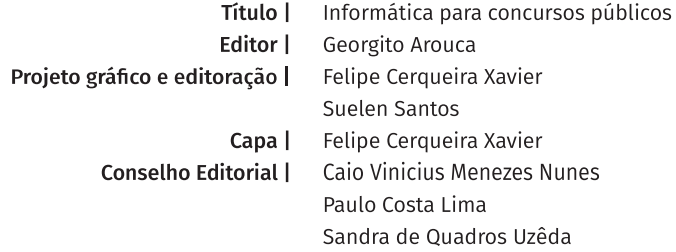

Dados Internacionais de Catalogação-na-Publicação (CIP)

 $I42$ Informática para concursos públicos / Matheus Cardoso de Andrade Silva, coordenador ; Victor Marques Cardoso, Paulo Victor Cordeiro do Nascimento Santana, autores.-- Salvador : SANAR, 2017. 146 p. : il. ; 17x24 cm. ISBN 978-85-67806-75-4

1. Informática - Concursos. 2. Serviço público - Concursos. I. Silva, Matheus Cardoso de Andrade, coord. II. Cardoso, Victor Marques. III. Santana, Paulo Victor Cordeiro do Nascimento.

CDU: 004

Elaboração: Fábio Andrade Gomes - CRB-5/1513

### Editora 2B Ltda.

Av. Prof. Magalhães Neto, 1856 - Pituba, Cond. Ed. TK Tower, sl. 1403. CEP: 41810-012 - Salvador - BA Telefone: 71.3497-7689 atendimento@editora2B.com.br www.editora2B.com.br

### **Autores**

### **Matheus Cardoso de Andrade Silva**

#### Coordenador

Engenheiro de Computação pela Universidade Estadual de Feira de Santana (UEFS), mestrando em Ciência da Computação pela Universidade Federal da Bahia (UFBA) e desenvolvedor de soluções web e mobile pela Maghin Soluções Tecnológicas.

### Paulo Victor Cordeiro do Nascimento Santana

Engenheiro de Computação graduado pela Universidade Estadual de Feira de Santana (UEFS). Analista de Sistemas na área de tributos, mais especificamente com a Gestão do ISSQN, exercendo atividades de Desenvolvimento de Sistemas, Consultas SQL e Suporte Técnico. Experiência com desenvolvimento iOS e ensino técnico/profissionalizante na área de desenvolvimento de sistemas com PHP.

### **Victor Marques Cardoso**

Formado em Sistemas de informação pela Faculdade de Tecnologia e Ciências de Feira de Santana, trabalhei com sistemas de help desk, erp na área de varejo e afins, hoje é proprietário da empresa Master Solus Tecnologia, com representações de sistemas para diversas áreas e consultoria de serviços para área de tecnologia.

### **Apresentação**

Informática é um assunto muito presente nos mais diversos Concursos Públicos realizados em todo o Brasil. Apesar da quantidade de questões geralmente não ser tão relevante em relação à quantidade total de questões de uma prova de concurso, deixar de acertar uma questão pode fazer toda a diferença na sua classificação e consequente aprovação.

Seguindo o mesmo padrão adotado nos livros de questões da Editora, o livro Informática para Concursos Públicos apresenta 300 questões reais de concursos passados, comentadas alternativa por alternativa, e categorizadas por grau de dificuldade, conforme abaixo:

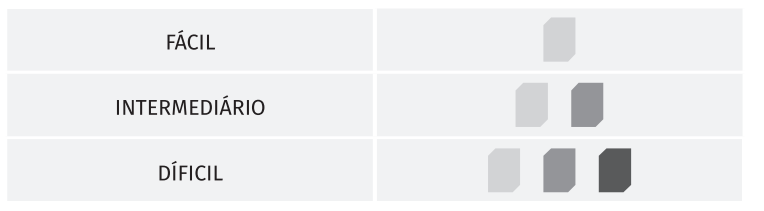

Além disso, há ainda a presença do recurso Dica do Autor em algumas questões a fim de chamar atenção para algum ponto importante relacionado à questão. Por fim, todos os capítulos apresentam, após as questões, Resumos Práticos relacionados aos conteúdos abordados ao longo das questões.

O livro Informática para Concursos vem com a proposta de mudar a sua forma de estudar para a disciplina de Informática, simplificando o ensino e maximizando o aprendizado.

Bons Estudos!

**Georgito Arouca** Editor

### **Sumário**

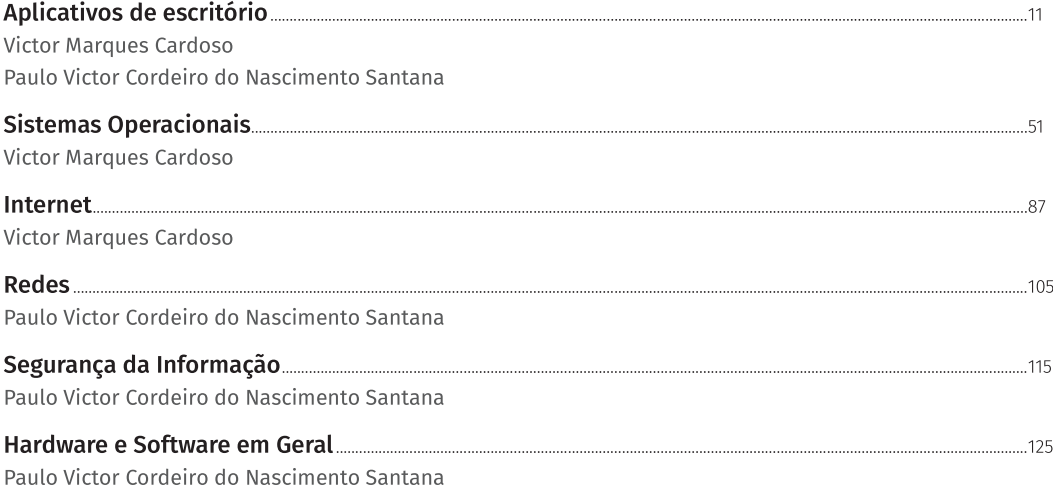

### Aplicativos de escritório

**Victor Marques Cardoso** 

### 01. Ouestão

(MP/RO - FUNCAB - 2012) No Microsoft Office Excel 2003 é incorreto afirmar que:

A a Auto soma exibe a soma das células selecionadas.

® a função Classificar permite classificar os dados em ordem crescente ou decrescente.

© a função Localizar permite localizar, simultaneamente, um texto em todos os documentos Microsoft Office que estejam abertos no seu computador.

10 a combinação de teclas CTRL + V corresponde à função Colar.

© o ícone aplica o negrito sobre o texto selecionado. N

Grau de Dificuldade

Alternativa A: CORRETA. A Auto soma é utilizada para somar as células e mostrar o seu valor total.

Alternativa B: CORRETA. A função Classificar é usada em um conjunto de células para que estas sejam classificadas em ordem crescente ou decrescente.

Alternativa C: INCORRETA. A função Localizar permite localizar um texto apenas no documento que esta em aberto, ele não faz buscas em documentos simultâneos.

Alternativa D: CORRETA. Essa função pode ser usada também com o botão direito do mouse, selecionando o texto em questão.

Alternativa E: CORRETA. O negrito pode ser utilizado também pela combinação de teclas  $CTRL + B$ .

02. Questão

(MP/RO - FUNCAB - 2012) No Microsoft Office Word 2003, o ícone  $A \cdot$  permite:

- A alterar a cor da borda da célula.
- ® alterar a cor da fonte.
- © alterar a cor de fundo.
- <sup>1</sup> aumentar o tamanho da fonte.
- © aplicar a cor de realce no texto.

Grau de Dificuldade

Alternativa A: INCORRETA. Ao selecionar a célula e clicar no botão direito do mouse, terá a opção de bordas e sombreamento, lá tem a opção de mudar o tamanho da borda, sua cor entre outros recursos.

Alternativa B: CORRETA. Pode ser alterada a fonte de uma palavra ou de um parágrafo inteiro, assim como de um conjunto de palavras. Alternativa C: INCORRETA. Para mudar a cor do fundo, o ícone correto é o seguinte:

Alternativa D: INCORRETA. Para que você possa alterar o tipo da fonte, é só selecionar o texto que deseja alterar, clicar com o botão direito do mouse e selecionar a opção fonte.

Alternativa E: INCORRETA. Para aplicar o realce a opção é a seguinte: | 也 +

### 03. Questão

(ELETROBRÁS - BIORIO - 2013) No Microsoft Word as teclas de atalho CTRL+X, CTRL+C e CTR-L+V têm respectivamente as seguintes funções:

- $\circledA$  aplicar negrito, itálico e sublinhado;
- ® formatar letra, linha e parágrafo;
- © inserir, localizar, substituir;
- $\circledcirc$  recortar, copiar, colar;

C alinhar à esquerda, alinhar centralizado, alinhar à direita.

### Grau de Dificuldade

Alternativa A: INCORRETA. Os respectivos atalhos são CTRL + N, CTRL + I, CTRL + S.

Alternativa B: INCORRETA. Para formatar as letras, seleciona o conjunto de palavras que deseja, clica com o botão direito do mouse e seleciona a opção Fontes, quanto a linha e parágrafo, existe um subitem de menu na página inicial do Word com várias opcões de tratamento.

Alternativa C: INCORRETA. Esses atalhos são respectivamente F3, CTRL + L, CTRL + U.

Alternativa D: CORRETA. Essas opções também são acessadas através do menu Editar.

Alternativa E: INCORRETA. Esses atalhos são respectivamente CTRL + E, F11, CTRL + H.

04. Ouestão

(ELETROBRÁS - BIORIO - 2013) No Microsoft Excel, a utilização da fórmula = MÁXIMO (P5:P10), retorna:

A o valor da célula P10, em qualquer caso; ® o resultado da divisão do conteúdo da célula P5 pelo conteúdo da célula P10;

 $\circledcirc$  o maior valor da coluna P;

© o resultado de P vezes 5 dividido por P vezes 10;

© o valor máximo das células P5, P6, P7, P8, P9 e P10.

Grau de Dificuldade

Alternativa A: INCORRETA. Para isso o correto será =P10.

Alternativa B: INCORRETA. Para isso acontecer teria que ser a seguinte formula = P5/P10.

Alternativa C: INCORRETA. Aqui está errado porque na fórmula P está limitado entre P5 e P10 e não toda a coluna.

Alternativa D: INCORRETA. Como P nesse caso é a coluna, não teria como fazer um cálculo assim. Alternativa E: CORRETA. Ao calcular o MÁXIMO, o Excel vai retornar o maior valor entre as células P5, P6, P7, P8, P9, P10.

### 05. Ouestão

(IF/RR - FUNCAB - 2013) No BrOffice Calc, a tecla END move o foco da célula selecionada para a última:

- (A) página do documento.
- <sup>®</sup> linha do documento.
- © célula do documento.
- (D) célula à direita.
- $\circledR$  célula à direita que contenha dados.

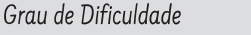

DICA DO AUTOR: Existem vários atalhos que podem ser usados com a tecla END, cada um com uma função diferente, como, por exemplo, CTRL + END, vai levar você para o fim do documento ou para a última célula ativa. Indo além, pressionando mais uma vez, o Broffice leva para a última célula do documento, mas quando aperta apenas a tecla END, ele vai levar para a última célula que tenha dados à direita e não para baixo.

Resposta:  $\mathbb E$ 

06. Ouestão

(IF/RR - FUNCAB - 2013) Suponha que você necessite enviar um arquivo criado no BrOffice Writer com extensão ODT para alguém que pos-

Aplicativos de escritório

sua somente Microsoft Word. Nesse caso, para salvar esse documento como extensão DOC, deve-se utilizar a função:

 $(A)$  novo.

- (B) converter.
- © salvar.
- **D** salvar como.
- © criptografar.

#### Grau de Dificuldade

Alternativa A: INCORRETA. Cria um novo arquivo Writer.

Alternativa B: INCORRETA. Com esse recurso você pode converter o texto em tabela e vice--versa.

Alternativa C: INCORRETA. Salva o documento em aberto.

Alternativa D: CORRETA. Nessa opção você escolhe como quer salvar seu documento.

Alternativa E: INCORRETA. Não tem esse recurso dentro do BrOffice.

### 07. Ouestão

(MINISTÉRIO DA FAZENDA - ESAF - 2013) As suítes de escritório oferecem funções de editoração de textos, planilha eletrônica, apresentação, editoração de desenhos e banco de dados. Um exemplo de suíte de escritório baseada em software livre é o:

- (A) LibreOffice
- ® Microsoft Office
- © LinuxOffice
- (D) UBUNTU Office
- (E) BROfficex

Grau de Dificuldade

Alternativa A: CORRETA. O LibreOffice é uma suíte de aplicativos livre para escritório disponível para Windows, Unix, Solaris, Linux e Mac OS X. A suíte utiliza o formato OpenDocument (ODF - OpenDocument Format) - formato homologado como ISO/IEC 26300 e NBRISO/IEC 26300 - e é também compatível com os formatos do Microsoft Office, além de outros formatos legados.

Alternativa B: INCORRETA. Essa suíte não faz parte de softwares livres e pertence à Microsoft. Alternativas C. D e E: INCORRETAS. Não existe nenhuma suíte com esse nome.

### 08. Questão

(MP ES - VUNESP - 2013) A figura a seguir mostra um documento sendo editado no MS-Word 2010, em sua configuração padrão.

Tinha uma pedras no meio do caminho.

E dois cachoros ao lado da pedra.

Assinale a alternativa correta em relação aos recursos de verificação ortográfica e gramatical do MS-Word 2010 aplicados aos trechos "uma pedras" e "cachoros".

A O trecho "uma pedras" será marcado em vermelho. E o trecho "cachoros" será marcado em verde.

® Ambos os trechos serão marcados em verde.

© O trecho "uma pedras" será marcado em verde. E o trecho "cachoros" será marcado em vermelho.

(D) Ambos os trechos serão marcados em vermelho.

© O trecho "uma pedras" será marcado em vermelho por ser um erro de ortografia.

Grau de Dificuldade

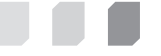

**DICA DO AUTOR:** O Microsoft Word marca sublinhado em verde aquilo que ele configura como erros gramaticais e sublinhado em vermelho tudo aquilo que são erros ortográficos. Resposta: ©

09. Questão

(MP/ES - VUNESP - 2013) A figura a seguir mostra uma planilha sendo editada no MS-Excel 2010, em sua configuração padrão.

> Victor Marques Cardoso  $1.3$

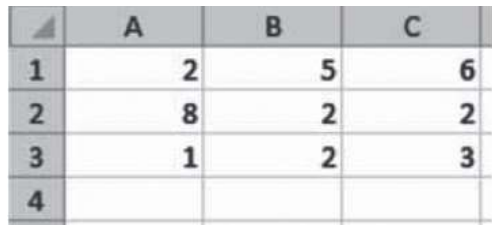

A célula A4 será preenchida com a fórmula =SE(C1>2;5;3). Depois, a célula B4 será preenchida com a fórmula =SE(C2>2;5;3). Depois, a célula C4 será preenchida com a fórmula =A4+B4. Assinale a alternativa que contém o valor correto exibido na célula C4.

 $(A)$  2  $(B)$  3  $© 6$ **D** 8  $(E)$  10

Grau de Dificuldade

DICA DO AUTOR: Ao aplicar a fórmula =SE(C1>2;5;3) na célula A4, você obtém o resultado 5, porque C1 é maior 2, tendo o valor 6, se o valor for maior que 2, então a fórmula retorna o resultado 5, senão, o resultado 3.

Ao aplicar a fórmula =SE(C2>2;5;3) na célula B4, você obtém o resultado 3, porque C2 tem que ser maior que 2, ou seja, de 3 em diante. Com isso, não atinge a primeira regra, que seria 5 e resulta no valor 3.

Ao aplicar a fórmula = A4+B4 na célula C4, os dois resultados das células A4(5) e B4(3) serão somados, resultando em 8.

Resposta: D

10. Ouestão

(UFAM - COMVEST - 2013) Observe o trecho da Planilha Microsoft Excel e responda a questão a seguir:

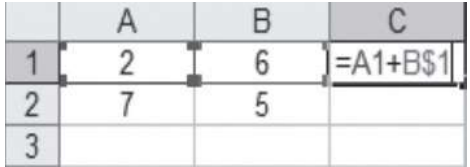

Quando é feita uma cópia da fórmula apresentada na célula C1 para a célula C2, o resultado que aparecerá em C2 será:

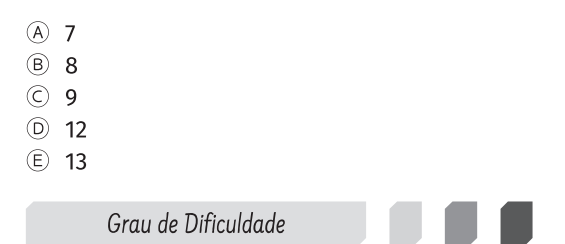

DICA DO AUTOR: Ao aplicar uma fórmula, existe a opção de travar uma célula, a linha ou a coluna. Assim, mesmo que a fórmula seja copiada para outras células, ele não mudará a parte que foi congelada, com isso mantendo o valor original dela. Normalmente quando se quer congelar a célula, é possível usar o comando F4 na célula e será identificado visualmente pela aparição do caractere \$ na mesma, no caso da questão, foi congelado a linha 1. Resposta: 8

11. Ouestão

(UFAM - COMVEST - 2013) Observe o trecho da Planilha Microsoft Excel e responda à questão a seguir:

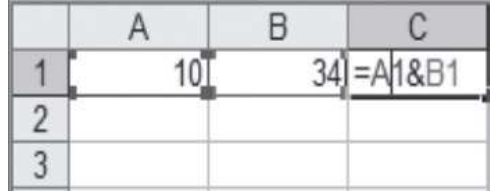

Ao executar a fórmula apresentada na célula C2, utilizando o operador "&", o resultado será:

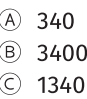

**(D)** 1034

 $(E)$  440

Grau de Dificuldade

Aplicativos de escritório

 $14$ 

**DICA DO AUTOR:** Ao utilizar na fórmula o operador "&", o Excel concatena as duas células para exibir no resultado como um único valor. Assim o resultado da letra D é o único que representa a concatenação dos números 10 e 34.

Resposta: ®

12. Questão

(AGU - IDECAM - 2014) Um usuário está criando um texto que conta a história de uma empresa, utilizando a ferramenta Microsoft Office Word 2007 (configuração padrão). No documento foi solicitado que se utilize o recurso WordArt, que permite:

A inserir caixas de texto pré-formatadas.

® adicionar cabeçalho e rodapé personalizado no documento.

 $\circledcirc$  formatar as tabelas com estilos predefinidos pela ferramenta.

© criar link para uma página da web que será acessada diretamente do documento.

© produzir efeitos especiais de texto, como texto curvo, inclinado ou tridimensional.

Grau de Dificuldade

**DICA DO AUTOR:** WordArt é um recurso que permite inserir objetos de texto artísticos com diversos formatos e que podem ter cores, linhas, tamanhos e angulações alterados. Os textos criados com WordArt podem ser utilizados para criar cabeçalhos estilizados ou mesmo textos em planilhas para valorizar o trabalho, no WordArt não é possivel criar caixas de textos, adicionar cabecalhos e rodapé formatar tabelas ou criar links, entre outras coisas. Resposta:  $\mathbb E$ 

13. Ouestão

(AGU - IDECAM - 2014) Sobre a ferramenta Microsoft Office Excel 2007 (configuração padrão), analise.

I. Se aplicada a fórmula = SOMA(60;10;2;(10-5)), o resultado será 82.

- II. Se a aplicada a fórmula = SE ("AGU" = "AGU2" :-SOMA(10;2);10\*2), o resultado será 20.
- III. Se aplicada a fórmula = MÁXIMO(7; MÍNIMO(-MÉDIA(10;2);RAIZ(64))), o resultado será 7.

Está(ão) correta(s) apenas a(s) afirmativa(s)

- $(A)$   $\overline{1}$ .
- $(B)$  II.
- © III.
- $(D)$  I e II.
- © II e III.

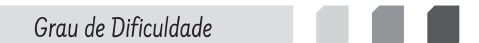

Alternativa A: INCORRETA. Ao aplicar essa fórmula, o Excel calcula o resultado de dentro pra fora, então primeiro irá calcular 10 - 5 que será igual a 5, após isso vai somar todos os outros valores, por conta da função SOMA aplicada, 60+10+2+5 resultando o valor 77.

Alternativa B: INCORRETA. A fórmula "SE" valida se AGU = AGU2 e caso não seja verdadeira essa igualdade, ela deve fazer o cálculo de 10\*2 que é igual a 20. Entretanto, ela não é a única afirmativa correta na questão.

Alternativa C: INCORRETA. A fórmula comeca calculando de dentro pra fora, vai primeiro calcular a média que será igual a 5 e raiz quadrada que será igual a 8. Feito isso, escolha o menor valor entre esses 2 que é 5. Após isso, vai selecionar o maior valor entre os dois que é 7, que torna a afirmativa correta, mas ela não é a única correta na questão.

Alternativa D: INCORRETA. Como a afirmativa I está errada, invalida essa alternativa.

Alternativa E: CORRETA. Como já vimos na explicação das alternativas B e C, essa questão é a correta, pois indica essas duas alternativas como corretas.

14. Questão

(CBTU/RJ - CONSULPLAN - 2014) Na ferramenta BrOffice.org 2.4 (configuração padrão - idioma português Brasil), ao pressionar simultaneamente as teclas Ctrl + A, todo o conteúdo de um documento é selecionado. Uma forma alternativa de realizar este procedimento é selecionar o menu:

A Editar e clicar na opção Selecionar tudo.

<sup>3</sup> Arquivo e clicar na opção Selecionar tudo.

© Exibir e clicar na opção Selecionar documento.

© Ferramentas e clicar na opção Selecionar documento.

Grau de Dificuldade

DICA DO AUTOR: A opção de "selecionar tudo" seleciona todo o documento que está aberto na tela para que possa fazer qualquer coisa com ele: copiar, recortar, formatar, entre outras. Essa opção fora o atalho CTRL + A só pode ser acessada através do menu Editar.

Resposta:  $\circledA$ 

15. Questão

(CBTU/RJ - CONSULPLAN - 2014) No aplicativo Microsoft Office Word 2007 configuração padrão), é possível aprimorar as imagens adicionadas em um documento adicionando recurso como sombras, brilhos, reflexos, bordas suaves e rotações tridimensionais. A opção utilizada para aplicar estes recursos é conhecida como

- A Recolorir Imagem.
- ® Efeitos de Imagem.
- © Formatação de Imagem.
- 5 Alinhamento de Imagem.

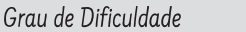

DICA DO AUTOR: As opções de recolorir e formatação fazem parte da opção de formatação de imagens, assim como os efeitos de imagem. Entretanto, apenas nos efeitos de imagem é possível colocar sombras, brilhos, reflexos, bordas entre outras opções. Já o alinhamento de imagem, é o mesmo alinhamento padrão que tem no word, pode ser feito tanto com imagem quanto com texto.

Resposta: ® 16. Questão

(CBTU/RJ - CONSULPLAN - 2014) Considere a imagem do aplicativo de correio eletrônico Microsoft Office Outlook 2007 (configuração padrão).

Sobre a situação apresentada na imagem, é correto afirmar que:

A somente os candidatos do campo Para receberão a mensagem.

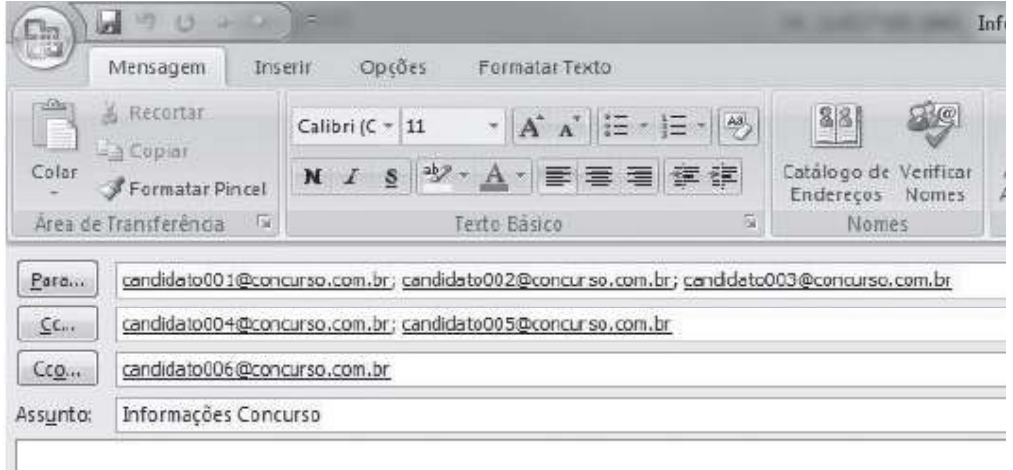

<sup>®</sup> somente os candidatos do campo Cc receberão uma cópia oculta da mensagem.

© os destinatários indicados nos campos Para e Cc não terão conhecimento que o desti-

Aplicativos de escritório

 $16$